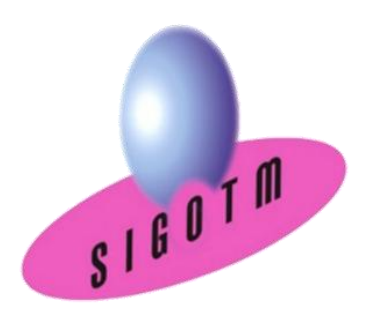

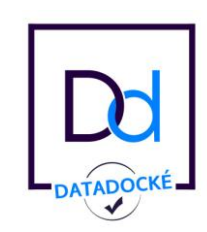

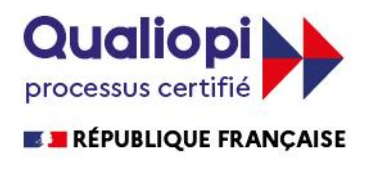

 **Centre de formation SIG - Télédétection - Environnement**

13, rue de Bray **Réf. ArcGIS-PRO-ENVI** 35510 Cesson-sévigné. France Tél. +33(0)9 87 30 40 63 whatsapp : +33623413670 Email :[sigotm@sigotm.com](mailto:sigotm@sigotm.com)

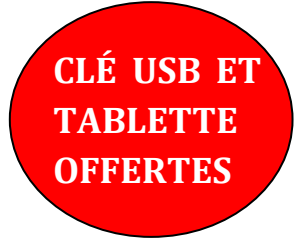

# **Formation ArcGIS PRO-ENVI**

- Introduction aux SIG et à la Télédétection (2j)
- ArcGIS PRO : niveau  $1(3i)$
- ArcGIS PRO : niveau 1 (3*j)*<br>• ArcGIS PRO : niveau 2 (2*j*)
- ArcGIS PRO: niveau 3 (2j)
- Analyse spatiale et géostatistique avec ArcGIS PRO (2j)
- Script de Geotraitement avec Python  $(2<sub>i</sub>)$
- $\bullet$  Initiation au traitement d'images satellitaire avec ENVI (4j)
- Traitement d'images avancé avec ENVI (3j)
- Traitement d'images Radar avec ENVI (3j)

**Possibilité d'effectuer ce cycle à votre rythme en vous inscrivant aux sessions inter-entreprises ou en E-learning**

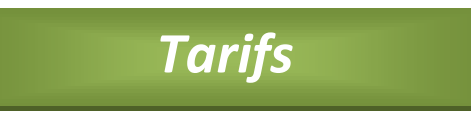

- **Tarif salariés : 4025 euros net de taxe**
- **Tarif étudiant, dem. d'emploi, particulier: 2817 euros net de taxe**

**Lieux :** Cesson-sévigné, Paris et Marseille (selon la demande)

> *Bâtiments accessibles aux PMR*

**Durée :** 23j, soit 161 heures **Date : Session 1 :** du 25/05/2022 au 25/06/2022 **Session 2 :** du 26/10/2022 au 27/11/2022

### **Objectifs :**

- Comprendre les notions de base du Système d'Information Géographique et de la télédétection,
- Maîtriser le logiciel ArcGIS PRO,
- Maîtriser les outils et les méthodes du traitement d'image aérospatiale, satellitaire et Radar avec ENVI.

### **Public:** tout public

**Pré-requis:** Des notions minimum en informatiques sont indispensables.

### **Contenu du stage :**

## **Introduction aux SIG et à la Télédétection**

#### **Qu'est - ce qu'un Système d'Information Géographique ?**

**Introduction à la télédétection et prise**

• Définitions et Philosophie

• Les questions de base auxquelles un SIG doit pouvoir répondre

#### **Les fonctionnalités d'un SIG (les 5 A)**

- Abstraire
- Acquérir
- Archiver et interroger
- Afficher

#### **Typologie des SIG et applications**

- Typologie des logiciels SIG
- Applications

#### **Les modes de représentation de l'information géographique dans un SIG**

- Le mode matriciel (raster, grille)
- Le mode vectoriel
- Approche raster ou approche vecteur
- Les données sémantiques et /ou attributaires
- Les Web services (WMS, WFS…)

#### **Les systèmes de coordonnées**

- Systèmes de coordonnées géographiques
- Systèmes de coordonnées projetées
- Systèmes de coordonnées projetées français

#### **Source de données pour un S.I.G**

- Données libres et gratuites : Open Street Map
- Données de références : le RGE de l'IGN
- Données thématiques : Base de données
- environnementales (Carmen Nature France)

#### **Bases de la production cartographique**

- Géoréférencement de raster et de vecteur • Les types de données et représentation
- cartographique
- Eléments de la mise en page
- Analyse spatiale
- Requêtes SQL

#### **Qu'est - ce que la télédétection?**

- Définition et principe de base
- Les principaux systèmes d'observation de la terre
- Exemples d'applications liées à la télédétection

## **ArcGIS PRO : niveau 1**

#### **Présentation du logiciel ArcGIS PRO**

- L'interface d'ArcGIS PRO
- Créer et supprimer de connexions

•Types et structures des données dans ArcGIS PRO

•Visualiser et explorer les données géographiques et attributaires

- Ouvrir / Créer un nouveau projet
- Naviguer, interroger, identifier
- Visualiser les métadonnées d'une couche
- Gestion de l'affichage et de la
- symbologie
- Les outils de zoom et de déplacement
- Notion d'échelle
- Gestion des étiquettes

#### **Les références spatiales**

• Identifier le système de coordonnées utilisé

• Modifier le système de coordonnées de références

• Ajouter un nouveau système de coordonnées

#### **Analyse thématique**

- Sémiologie graphique et cartographie
- Créer / Modifier /Supprimer une analyse thématique
- Principaux types d'analyses thématiques

#### **Mise en page et diffusion de données**

- Création d'une mise en page
- Eléments de mise en page
- Insérer les éléments de la mise en page
- Exportation de la mise en page

#### **Manipulation de données**

- Modification de tables existantes
- Connexion aux bases de données externes
- Jointure
- Mise à jour manuelle et automatique des attributs
- Calcul automatique des dimensions
- géométriques (longueur, surface)

#### **Les sélections et requête**

- Sélections interactives
- Sélection à partir de requêtes
	- Requêtes attributaires
	- Requêtes spatiales

#### **Manipulations de Raster**

- Géo référencement de raster (image)
- Gérer les seuils de visibilité
- Gérer les formats et la résolution spatiale

#### **Géodatabase**

- Comprendre la structure d'une géodatabase
- Comprendre les différents types de
- géodatabase
- Créer une nouvelle géodatabase
- Créer un jeu de classes d'entités
- Créer une nouvelle classe d'entité
- Importer des données dans une géodatabase

#### **Introduction aux outils de géo traitements**

• Utiliser les principaux outils de géotraitements vecteur

- Les outils de géotraitements d'extraction
- Les outils de géotraitements de proximité
- Les outils de géotraitements de superposition

### **ArcGIS PRO : niveau 2**

#### **Géodatabase avancé : Bases de données relationnelles**

• Ajouter des données de sources diverses à une géodatabase

• Créer et exploiter des composants de géodatabase

• Résoudre les problèmes de synchronisation des données spatiales

#### **Analyse spatiale et géotraitements poussés**

• Les outils avancés de géotraitements d'extraction

- Les outils avancés de géotraitements de proximité
- Les outils avancés de géotraitements de superposition

#### **L'extension 3D dans ArcGIS PRO**

- Découvrir l'extension 3D Analyst
- Visualiser des données en 3D
- Créer des surfaces 2D et des MNT
- Analyse de surface (pente, ombrage, relief…)
- Ajouter des entités à un MNT
- Draper des données raster et vecteur sur un MNT

#### **L'analyse spatial dans ArcGIS PRO**

- Découvrir l'extension Spatial Analyst
- Analyser des données raster et vecteur
- Analyse spatial raster et aide à la décision (exemples)

#### **Model builder**

• Automatisation des taches et des analyses spatiales

### **ArcGIS PRO : niveau 3**

#### **Gérer et administrer une géodatabase avec ArcGIS PRO**

• Connaitre les différents types de Géodatabase (fichier / personnelle / multi-utilisateur)

• La notion de référence spatiale

• Définir la structurer d'une géodatabase

et migrer des données existantes dans une géodatabase

• Créer des classes de relation, des domaines et des sous-types dans une Géodatabase

• Les règles topologiques dans une géodatabase

- Importer / exporter la structure d'une géodatabase vers une autre Géodatabase
- Gérer les représentations dans une
- géodatabase

• Gérer le stockage des données raster dans une géodatabase

#### **Représentation cartographique avancée**

- Symbologie
- Etiquette
- Annotation

#### **Mise en page avancée**

• Création d'atlas avec les pages dynamiques

### **Analyse spatiale et géostatistique avec ArcGIS PRO**

#### **Les fonctionnalités de l'extension Spatial Analyst**

- L'analyse spatiale en mode raster et vecteur
- Paramétrer l'environnement de géotraitement
- Créer une base de données raster
- Analyse de terrain
- Analyse de surface
- Calcul raster
- Convertir des entités vectorielles en rasters
- Utiliser des outils de généralisation raster
- Utiliser les différentes techniques

d'interpolation de surface

- Utiliser des fonctions d'hydrologie pour réaliser des analyses hydrographiques
- Effectuer des analyses de proximité
- Concevoir un modèle raster à l'aide de Modelbuilder
- Calcul de distance, combinaison et pondération de valeurs
- Calcul de distance de cout

#### **Traitements en géostatistique**

- Auto corrélation spatiale (Morans)
- Analyse multivariée (ACP)

### **Script de Geotraitement avec Python**

• Apprendre les bases du langage de Script Python

- Choisir un environnement de scripting
- Python selon vos besoins

• Incorporer des curseurs, décrire et lister les objets dans des scripts pour gérer et mettre à jour des données

• Utiliser les classes ArcPy et les objets géométriques pour créer et mettre à jour des features et réaliser des opérations de Geoprocessing

• Utiliser le module de cartographie d'ArcPy pour automatiser la gestion de documents

cartographiques et de couches d'information **(5j)**

- Techniques pour assurer une syntaxe correcte de script et gérer des erreurs
- Intégrer des scripts dans ArcToolBox
- Incorporer des scripts dans ModelBuilder

### **Initiation au traitement d'images satellitaire avec ENVI**

#### **Introduction à la télédétection et prise en main du logiciel**

- Bases physiques de la télédétection
- Signatures spectrales
- Principales commandes du logiciel
- Visualisation des images
- Rehaussement du contraste et étalement
- de la dynamique

#### **Prétraitements des données images**

- Corrections radiométriques et atmosphériques
- Corrections géométriques

#### **Traitement d'images**

- **Extraction de l'information spatiale**
- Fusion d'images multi-résolution
- Utilisation de filtres spatiaux
- Mosaïque d'images
- **Extraction de l'information spectrale**
- Analyse en composantes principales
- Indices

#### **Classification d'images multispectrales**

- Classifications non supervisées
- Classifications supervisées

#### **Evaluation des résultats et restitution cartographique**

- Evaluation de la qualité d'une
- classification, indice Kappa
- Habillage et restitution cartographique

#### **Exercices d'application**

- Présentation du logiciel et principales commandes
- Visualisation de canaux bruts et structure des fichiers images
- Compositions colorées
- Extraction de fenêtres de travail
- Etalement de la dynamique
- Corrections atmosphériques
- Corrections géométriques
- Mosaïque d'images
- Fusion d'images par la méthode du
- changement d'espace : RGB \_ HLS
- Extraction de l'information spectrale, les indices
- Extraction de l'information spectrale
- L'analyse en Composantes Principales (ACP)
- Classification non supervisées
- Classifications supervisées

• Evaluation des classifications et habillage de carte

### **Traitement d'images avancé avec ENVI**

#### **Classifications avancées**

- Méthode des réseaux neuronaux
- Approche orientée objets

#### **Relations Télédétection - SIG**

- L'intégration de données de télédétection dans des SIG : considérations générales • Méthodes d'intégration des données de télédétection dans un SIG
- Analyse de données raster et vecteur sous SIG raster
- Traitement des données sous SIG vecteur

#### **Détection et analyse du changement**

- Détection du changement : considérations générales
- Détecter le changement : démarche
- Méthodes de détection et d'analyse du changement

 Exportation des données d'un SIG raster vers un SIG vecteur

#### **Modélisation prospective et simulation**

• Modélisation prospective

• Simulation de la croissance urbaine à l'aide du modèle LCM

#### **Exercices d'application**

- Classification avancée : réseaux neuronaux
- Classification orientée objet
- Relations Télédétection SIG
- Détection du changement
- Modèle de simulation LCM

### **Traitement d'images Radar avec ENVI**

#### **Introduction**

- Spectre électromagnétique
- Télédétection passive/active
- Intérêt des images radar dans diverses

applications continentales

#### **Principes généraux**

- Types de données RADAR
- Longueurs d'onde utilisées
- La polarisation
- Principes de la mesure RADAR
- Caractéristiques géométriques
- Le chatoiement

#### **Traitements des images RADAR**

- Présentation du logiciel Nest
- Analyse de l'image (Visuelle et statistique)
- Pré traitements (étalonnage, géométrie)
- Classifications
- Exemples

#### **Logiciels de traitement d'image radar Open source**

• Comparaison entre Nest, polSARpro, MapReady

## **Les Mini-Projets**

L'ensemble des logiciels et des fonctionnalités seront repris dans des mini-projets sur lesquels chaque stagiaire travaillera assisté du formateur.

#### **Méthodes pédagogiques**

15% de théorie, 85% de pratique : étude de cas, mise en situation, exercices d'évaluation.

#### **Moyens**

- Une salle de formation très équipée et climatisée, accès internet, un vidéo projecteur un nombre de stagiaires restreint,
- Un ordinateur par stagiaire,
- Des travaux pratiques proposés pendant la formation,
- Des intervenants universitaires spécialisés,
- Support de cours offert à chaque stagiaire, format numérique ou papier, avec les données des exercices
- Une clé USB et une tablette tactile sont offertes.

#### **Evaluation et attestation de formation**

A l'issue de chaque thème de formation, le formateur :

- doit prévoir une évaluation des acquis de la formation, via un exercice d'évaluation, pour bien vérifier les acquisitions professionnelles des stagiaires,
- demande aux stagiaires d'évaluer la formation

Une attestation de formation est délivrée à la fin de la formation

#### **Suivi post-formation**

Une assistance technique gratuite du stagiaire pendant 3 mois après la formation. Elle concerne uniquement les thèmes abordés